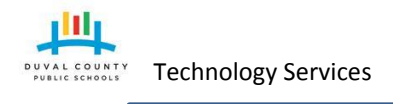

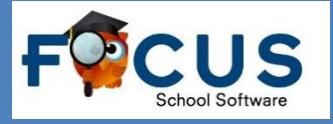

# **How Do I login to Focus to See My Child's Grades?**

- 1. Create/Register for an account within DCPS Parent Portal at <https://accounts.public.duvalschools.org/enrollmentwizard.aspx> using a personal email address.
- 2. Have your child's school validate and approve the account you have created by taking a photo ID *to* the school and have someone from the staff confirm your request.
- 3. After the approval has been made it may take up to 24 hours before you may login to Focus to see your child's grades at [https://duval.focusschoolsoftware.com.](https://duval.focusschoolsoftware.com/)

## **Parent Registration**

- 1. On any device type in the URL <https://accounts.public.duvalschools.org/enrollmentwizard.aspx> in the browser.
- 2. Follow the on screen directions to complete the form.
	- a. Be sure you enter *parent/guardian* First and Last name and **personal** email address when creating the account.
	- b. When creating a password, it must contain the following:
		- Your password must be between 8 and 16 character(s) long.
		- It must have at least 1 numeric character(s) and 1 alphabetic character(s).
		- It must have at least 1 lower case character(s) and 1 upper case character(s).
		- It must contain at least 1 non-alphanumeric "special" characters.

Valid special character(s) are: !"#\$%&'()\*+,-./:;<=>?[\]^@

- c. Be sure to write down your security questions and answers for future reference.
- 3. Identify and connect your children to your account on the Student Information page.
	- a. You will need to know their school name, student ID#, and last name.
	- b. You can connect all of your children within this one account. You do not need to create a separate account for each child!
- 4. Confirm your account information and click finish.
- 5. Go to the email account you used as part of the account registration to find an email from [FIMservice@duvalschools.org.](mailto:FIMservice@duvalschools.org) You have 7 days to verify the account with the link in the email.
- 6. After verifying your account through the email from [FIMservice@duvalschools.org](mailto:FIMservice@duvalschools.org) you now have 7 days to have your child's school validate and approve the account by taking a photo ID *to* the school and have someone from the staff confirm your request.
- 7. 24 hours after the school verifies your account, you may login to Focus at [https://duval.focusschoolsoftware.com](https://duval.focusschoolsoftware.com/) to see your child's grades.

Copyright Duval County Public Schools.

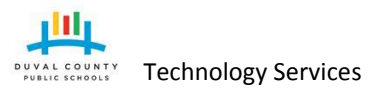

#### **DCPS Technology** Technology Services **Parent-Guardian to Student Relationship Guide**

### **Focus Parent Portal**

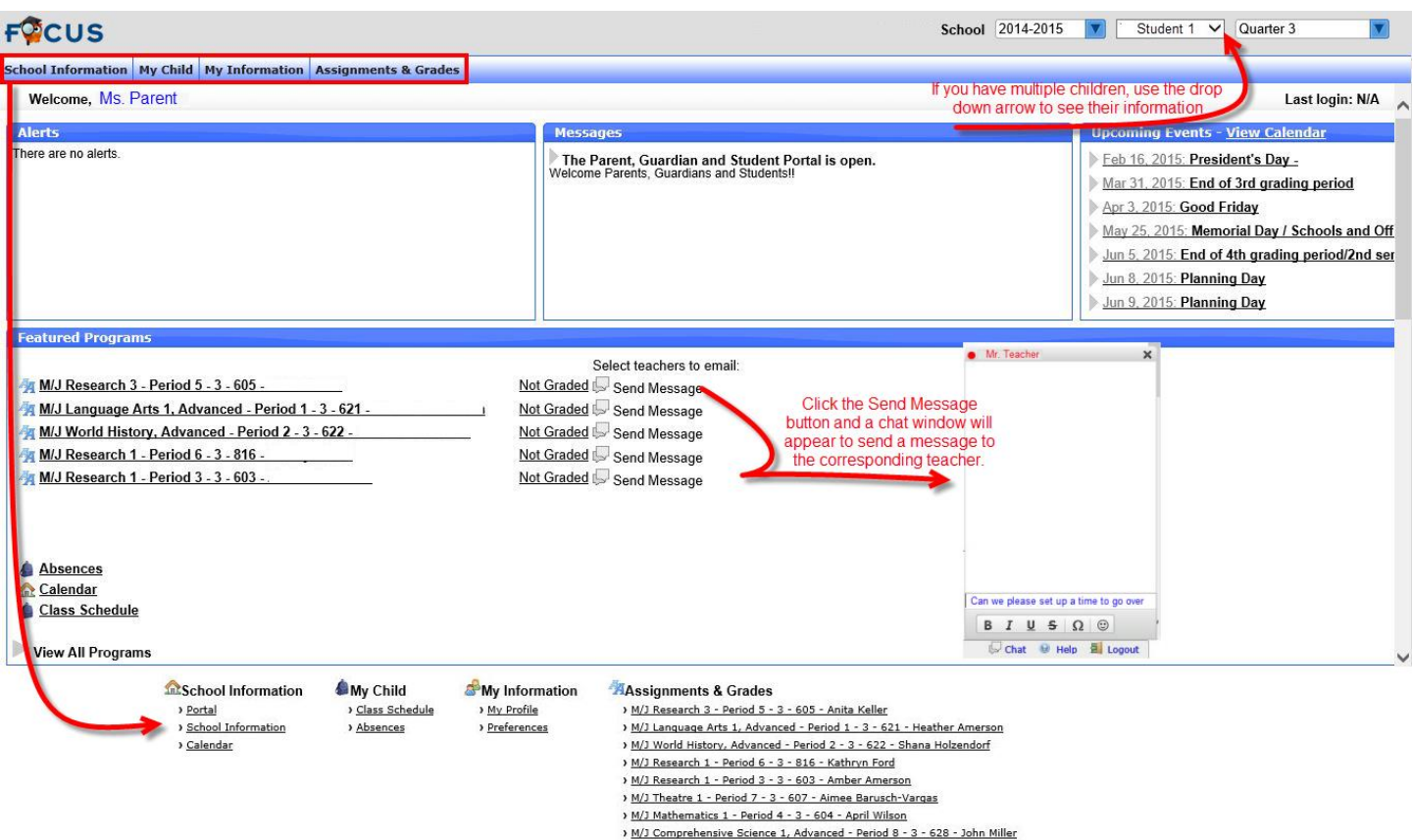

## **Frequently Asked Questions and Answers**

- Is there a time limit in which the school request needs to be approved?
	- o Yes! Once the parent creates an account and claims their child during the registration, they have **7 days** to have the request verified or it will be automatically denied.
- What happens when a relationship request is denied?
- o The parent/guardian will need to go back to the portal and claim their child once again. They will then have **7 days** to have it approved at the school level.
- Will the parent be notified of the reason why the request was denied? o Not at this time.
- If a parent made a mistake during the registration process (enters the student name and email rather than their information) can they go back and make changes?
	- o The only changes that can be made to an account once it has been created is the phone number and address. If additional information needs to be corrected, the account will need to be recreated with a new email address.
- If a parent forgets their username or password what should they do?
	- o The parent should send an email to pga\_support@duvalschools.org.
- After a parent/guardian receives the approval email can they immediately log into Focus to see their child's grades?
- o No. It will be up to 24 hours after the approval was made.
- $\circ$  Students have access immediately by logging in with their regular DCPS username and passwor $\bm$ p $_{\bm{\beta}$ ge 2 of 2 When can students log into Focus?

Copyright Duval County Public Schools.

*All information contained in this document is the property of Duval County Public Schools and is privileged and confidential. Any unauthorized use, dissemination, forwarding, printing or copying of this communication is strictly prohibited.*